# FDMによるFTDでのOSPFルーティングの設定

```
内容
はじめに
前提条件
  要件
  使用するコンポーネント
設定
  ネットワーク図
  コンフィギュレーション
    ステップ 1: FTDのSmart CLIへのアクセスを設定します。
    ステップ2:Smart CLIオブジェクトのパラメータを設定します。
    ステップ3:設定変更の導入
    ステップ4:ルータでの設定
    ステップ5:FTD CLIの設定を確認します。
```
#### 確認

# はじめに

このドキュメントでは、Firepower Device Manager(FDM)で管理されるFirepower Threat Defense(FTD)でOSPFルーティングを設定する方法について説明します。

### 前提条件

#### 要件

次の項目に関する知識があることが推奨されます。

- FDM
- FTD
- OSPF

使用するコンポーネント

このドキュメントの情報は、次のソフトウェアとハードウェアのバージョンに基づいています。

- FTDバージョン6.4.0以降で、FDMによって管理されます。
- すべての物理および仮想プラットフォーム

このドキュメントの情報は、特定のラボ環境にあるデバイスに基づいて作成されました。このド

キュメントで使用するすべてのデバイスは、クリアな(デフォルト)設定で作業を開始していま す。本稼働中のネットワークでは、各コマンドによって起こる可能性がある影響を十分確認して ください。

## 設定

#### ネットワーク図

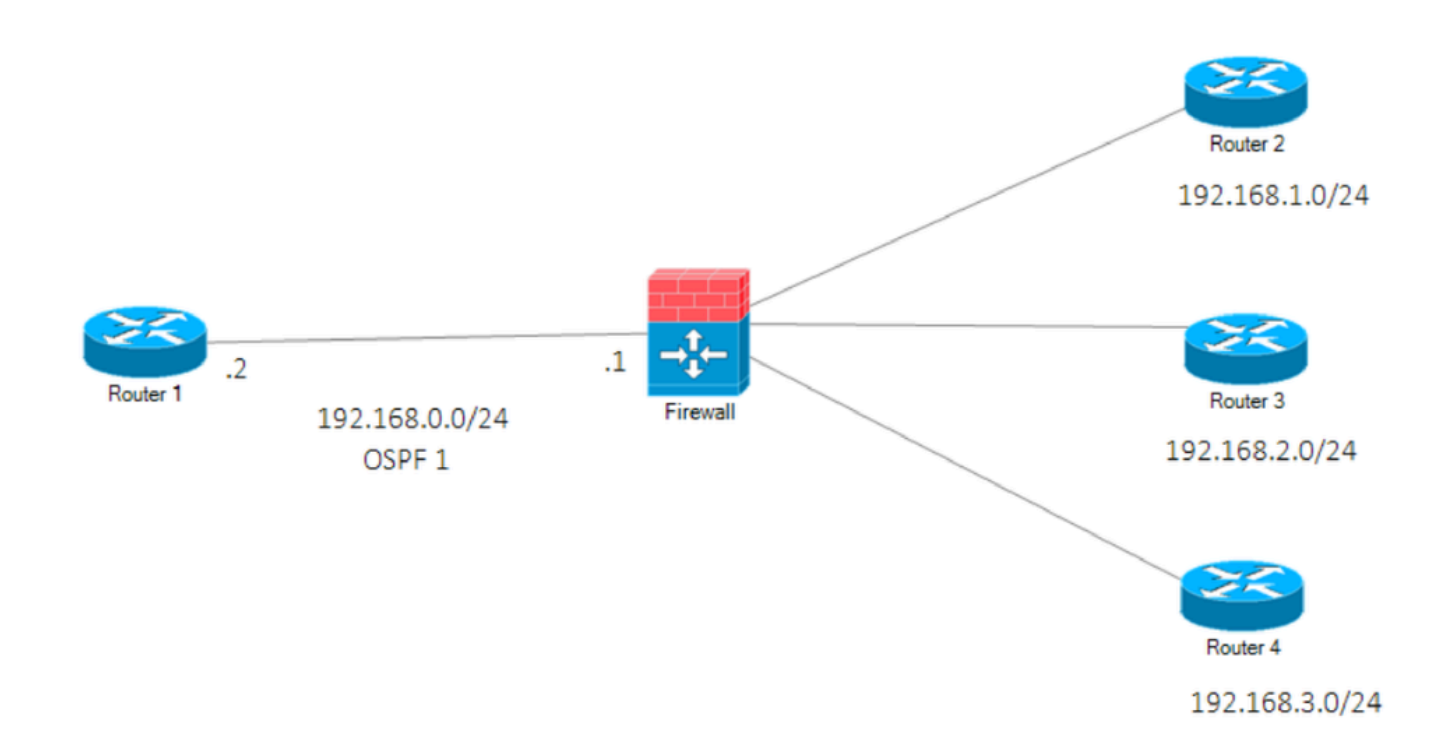

ネットワーク図

コンフィギュレーション

このシナリオでは、「ネットワークダイアグラム」のFTDおよびR1ルータにOSPFを設定します 。 3つのサブネットに対してFTDとルータでOSPFを設定している。

ステップ 1:FTDのSmart CLIへのアクセスを設定します。

FDMにログインし、Device:Firepower > Advanced Configuration > Smart CLI > Routing > •Create New > Add name > CLI Template >OSPFの順に選択します。

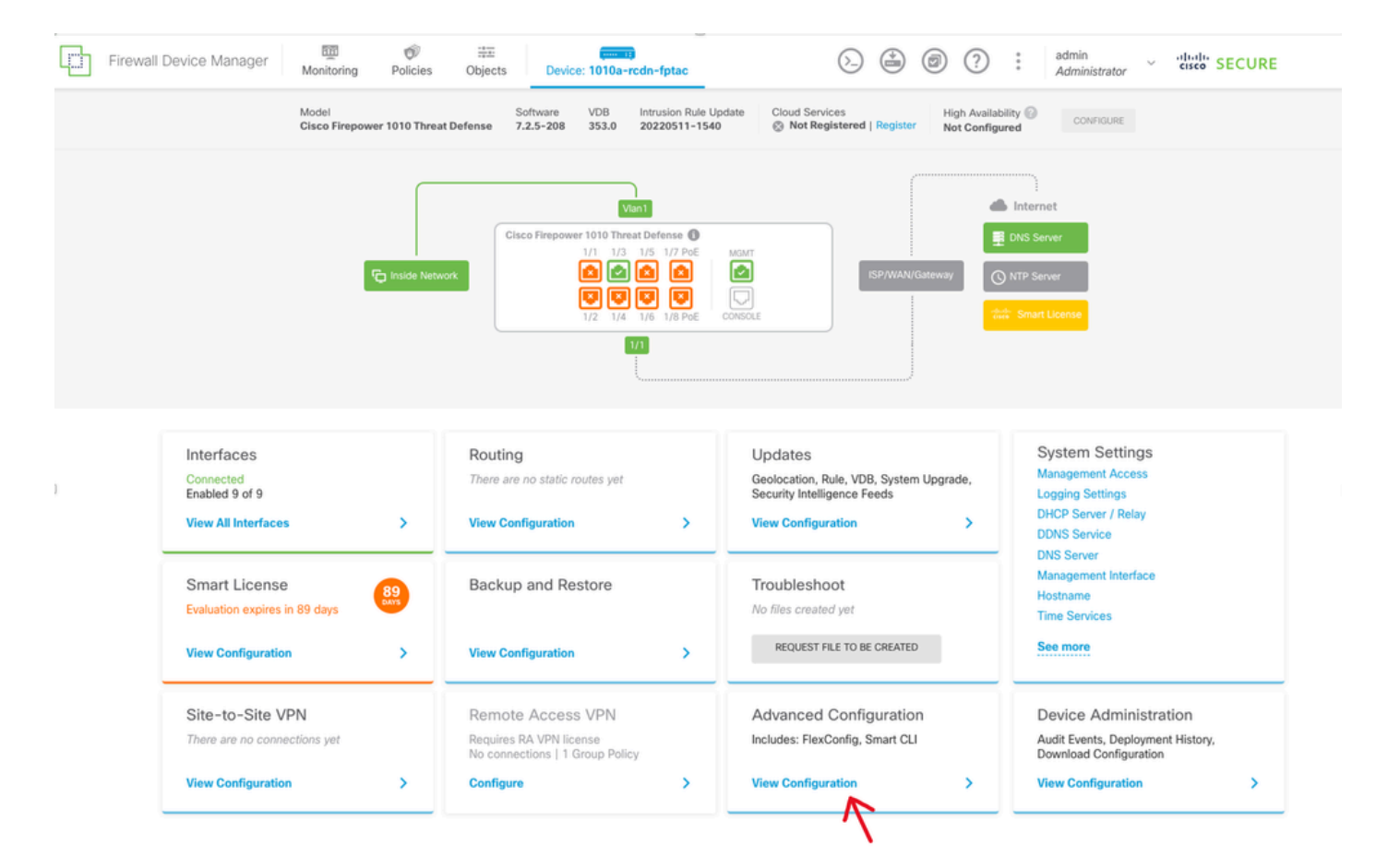

FDM GUIでの詳細設定

• (ルーティングセクションにアクセスし、+アイコンを使用して追加します)。

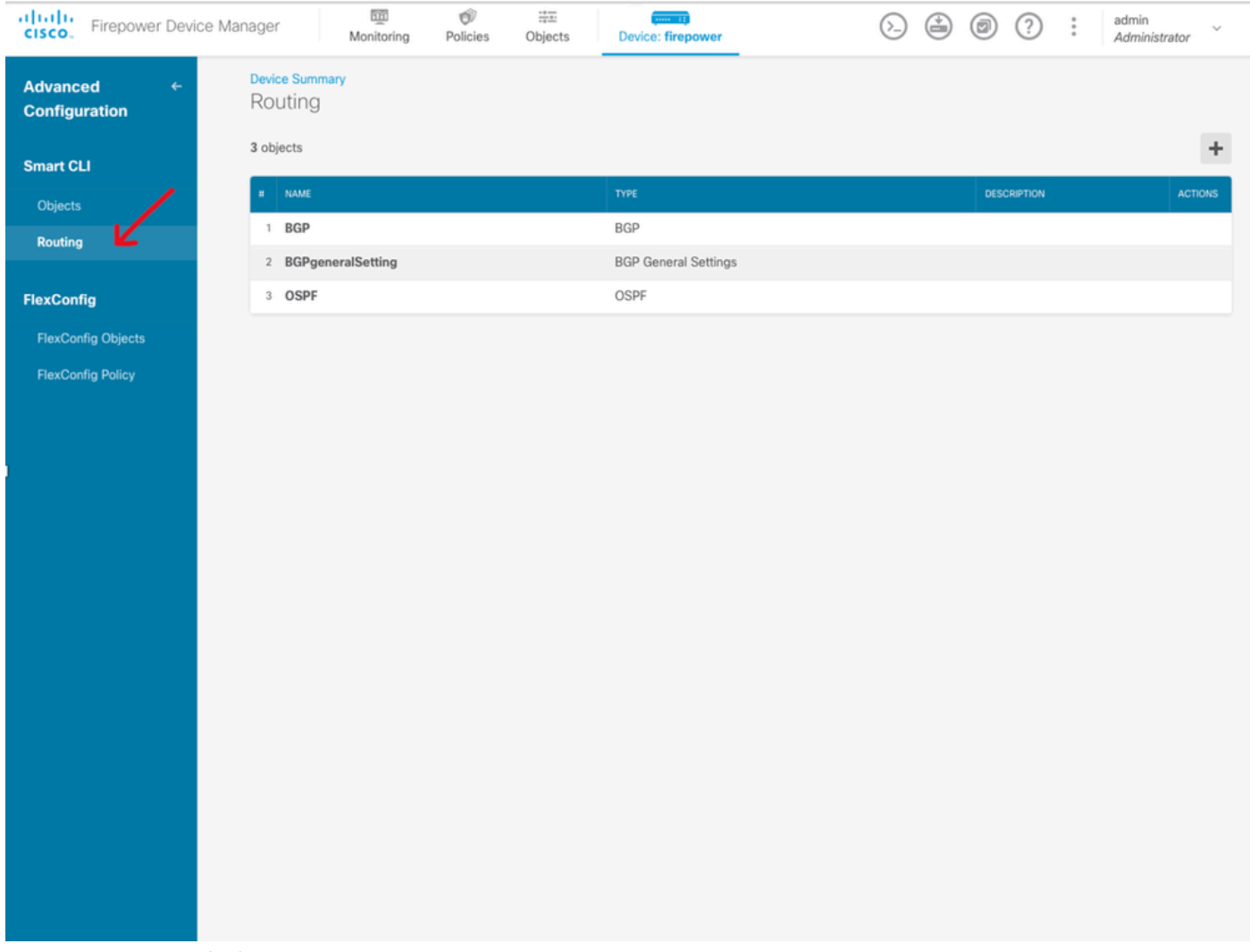

OSPFのルーティング選択

- ネットワークトポロジの要件に従って、各設定テンプレートコマンドにアクセスします。
- このドキュメントの設定は、参照先のネットワークダイアグラムを使用して完成しています  $\circ$

ステップ2:Smart CLIオブジェクトのパラメータを設定します。

## Edit OSPF Object

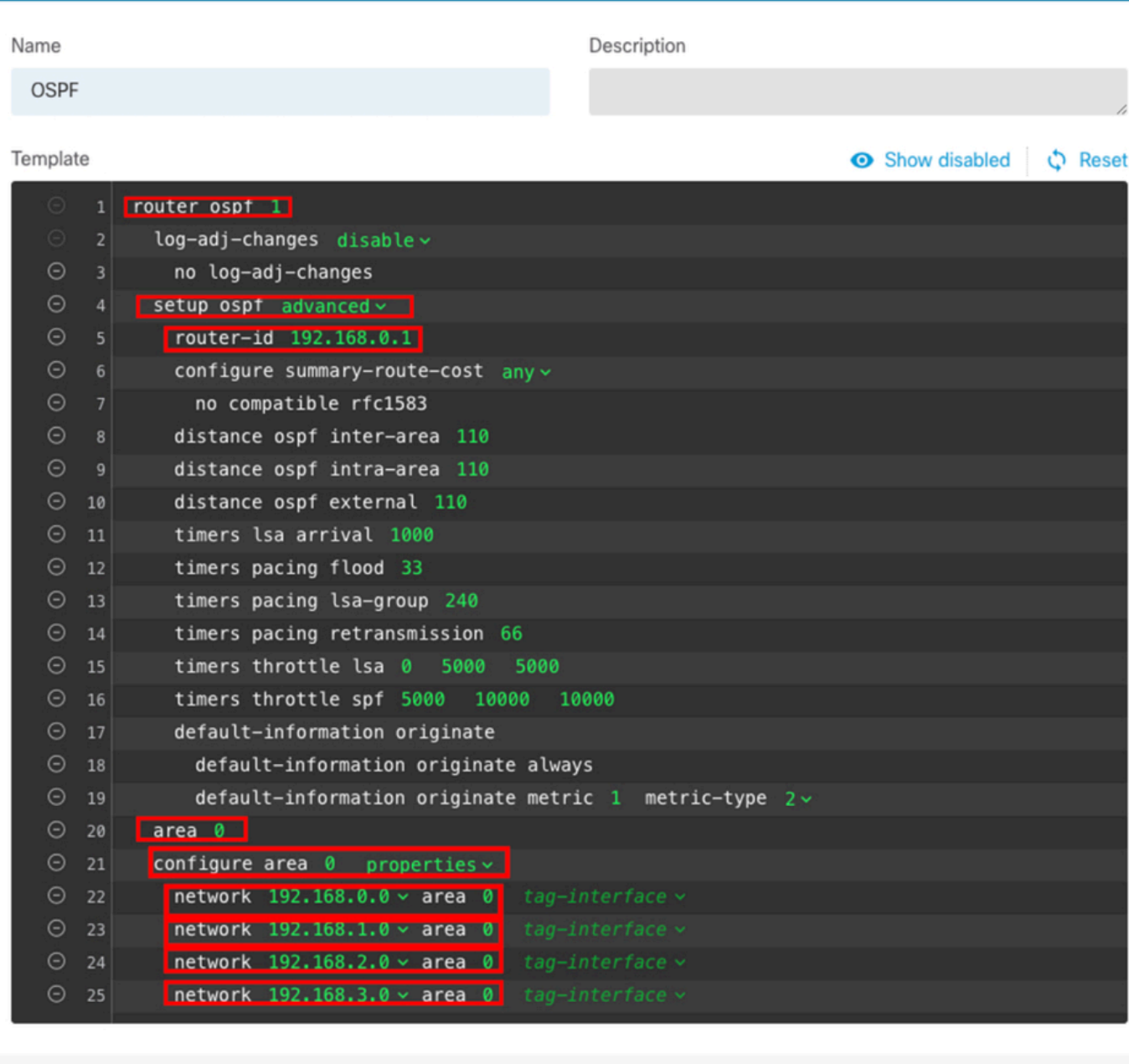

 $\bullet$ 

CANCEL

 $\alpha$ 

OSPF用のスマートCLI設定

- 強調表示されているのは、ネットワークダイアグラムに従って行う必要がある設定の変更で す。
- パラメータ:OSPFプロセスID、ルータID、エリア、ネットワークが変更されます。

ステップ3:設定変更の導入

• 次の図で矢印で示されているDeployアイコンをクリックします。

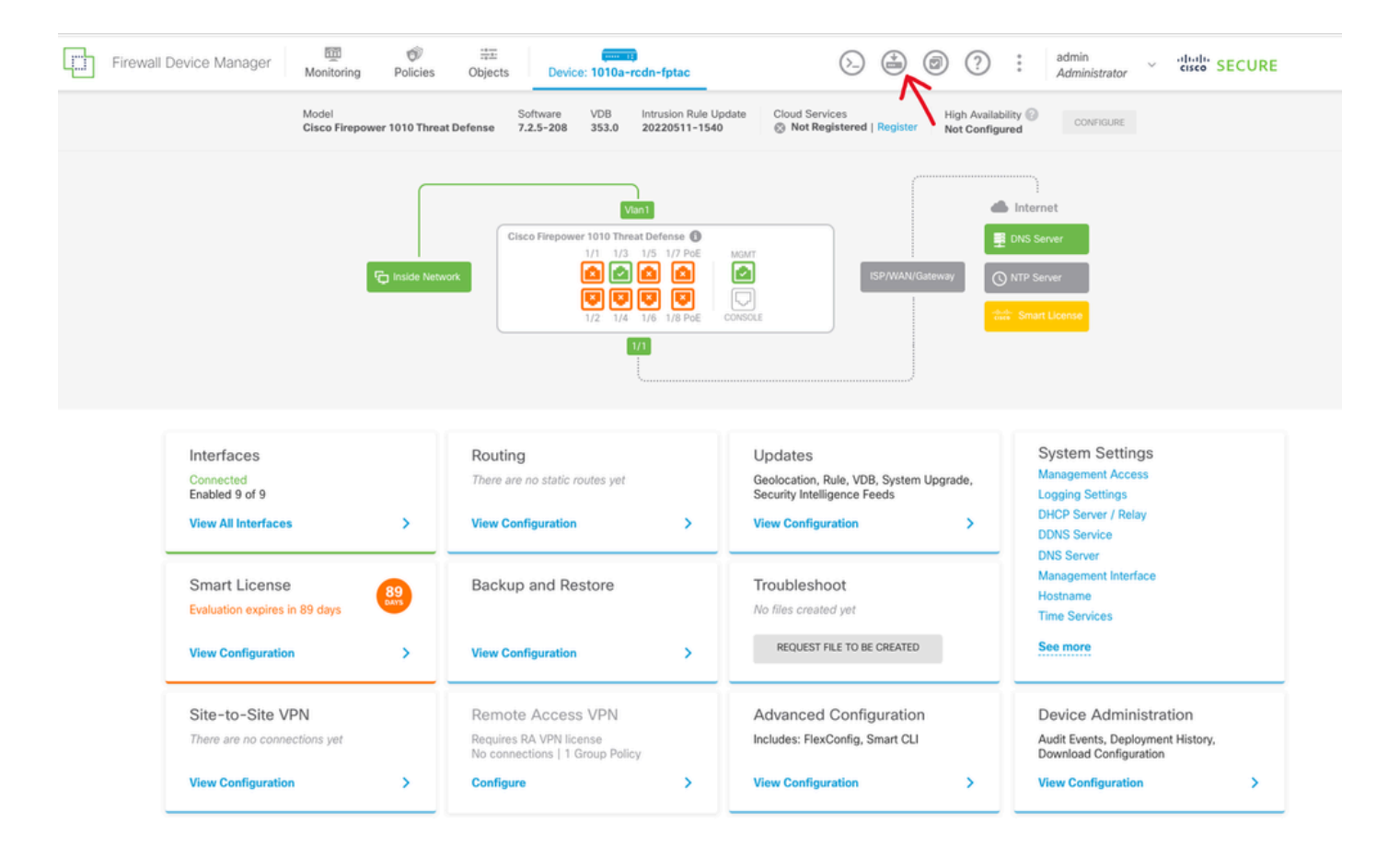

FDM GUIでの配置アイコン

• 次に、Deploy Nowタブをクリックします。

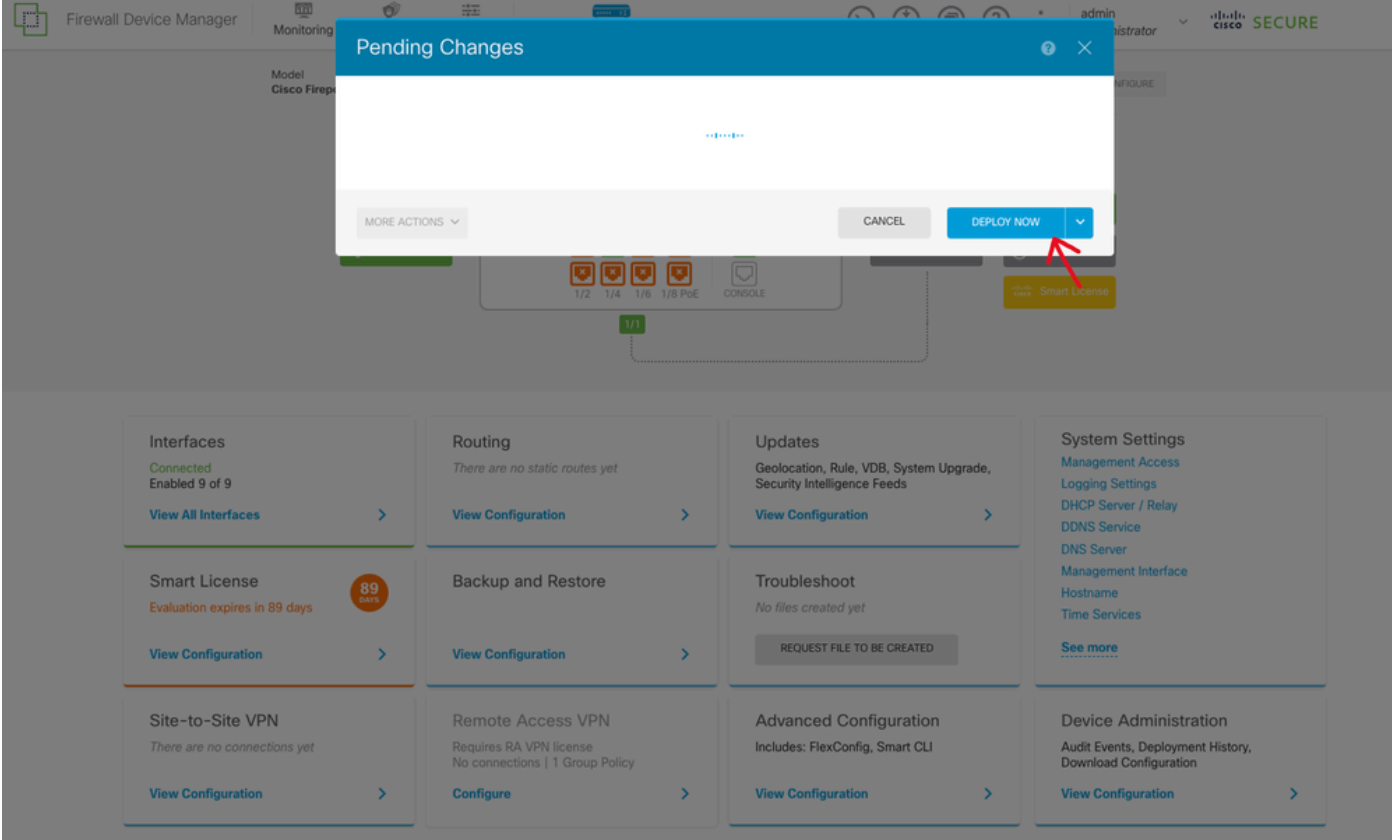

#### ステップ4:ルータでの設定

設定をルータに追加します。このシナリオでは、ネットワークダイアグラムのルータR1に • 設定します。次の図を参照してください。

R1#show run | section router router ospf 1 router-id 192.168.0.2 network 192.168.0.0 0.0.0.255 area Θ

OSPFのルータ設定

ステップ5:FTD CLIの設定を確認します。

• CLIでshow run router ospf コマンドを使用して確認します。

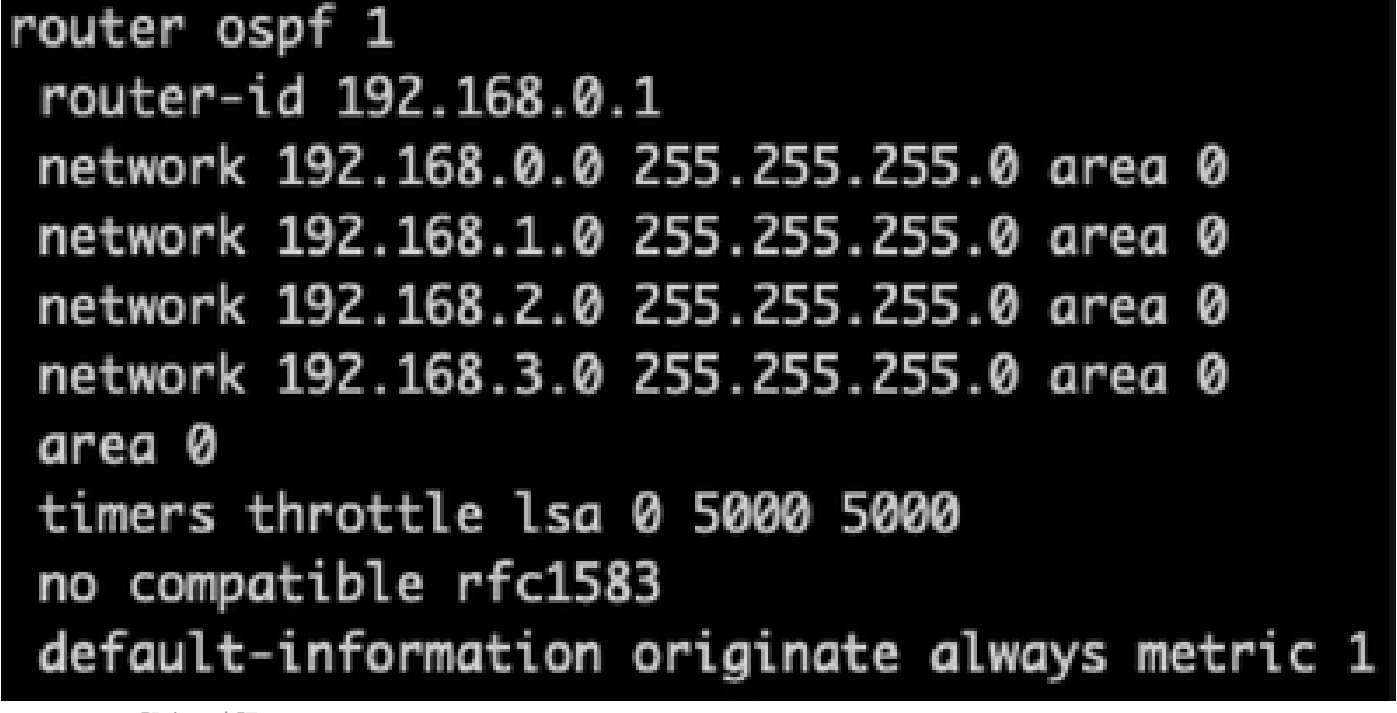

FTD CLIでの設定の確認

#### 確認

FTD CLIの設定で確認するには、次の手順を実行します。

- show route:アドバタイズされているOSPF O ルートを確認します。
- show ospf neighbor (隠しコマンド)

ルータの設定を確認するには、次の手順を実行します。

- show ip route:アドバタイズされているOSPF O ルートを確認します。
- show ip ospf neighbor

翻訳について

シスコは世界中のユーザにそれぞれの言語でサポート コンテンツを提供するために、機械と人に よる翻訳を組み合わせて、本ドキュメントを翻訳しています。ただし、最高度の機械翻訳であっ ても、専門家による翻訳のような正確性は確保されません。シスコは、これら翻訳の正確性につ いて法的責任を負いません。原典である英語版(リンクからアクセス可能)もあわせて参照する ことを推奨します。